## Нет звука с камеры? Не поддерживается кодек?

Платформа НЕЙРОСС обеспечивает трансляцию звука с камеры при просмотре «живого» видео, а также воспроизведение звука из видеоархива.

Звук по умолчанию выключен. Для включения звука необходимо щёлкнуть левой клавишей мыши по кнопке  $\blacksquare$  в заголовке окна видео. Кнопка примет вид  $\blacksquare$  и начнётся воспроизведение звука.

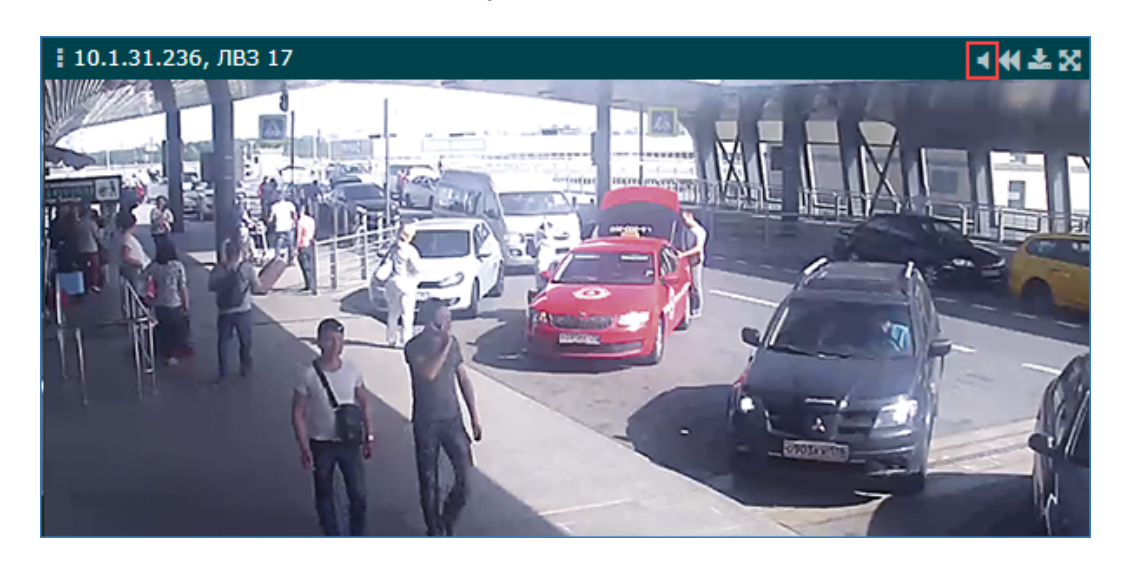

При обнаружении проблем проверьте:

## 1. Настройки звука на камере

Звук должен быть настроен непосредственно на камере. Выбран один из поддерживаемых кодеков: G711, G726, AAC.

## 2. Есть звук на рабочем месте

Рабочее место оператора, с которого осуществляется воспроизведение звука, должно быть оснащено звуковой картой и средством воспроизведения звука (колонки, наушники), выполнены требуемые настройки (установлены драйверы и проч). Звук включён. Настроена громкость звука (управление громкостью звука может быть задано для каждого приложения видеонаблюдения независимо и осуществляется на компьютере рабочего места средствами операционной системы).

## 3. Используется ли АРМ НЕЙРОСС

Просмотр видео с поддержкой звука осуществляется ТОЛЬКО посредством приложений АРМ НЕЙРОСС: АРМ НЕЙРОСС Видео, АРМ НЕЙРОСС Центр.

Воспроизведение звука из приложения [Видеонаблюдение](https://support.itrium.ru/pages/viewpage.action?pageId=923240175), доступного с рабочего стола НЕЙРОСС не поддерживается.

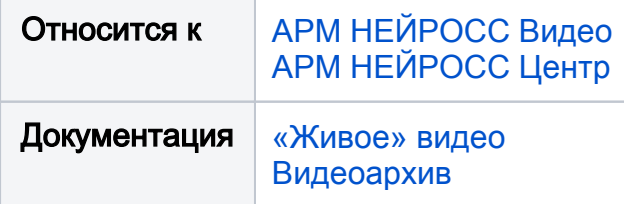